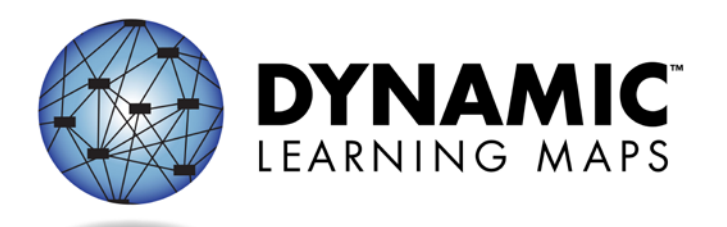

# **Guide to Practice Activities & Released Testlets 2015-16**

DLM has prepared two practice activities and many released testlets to support educators and students preparing for testing.

- The **practice activities** are designed to familiarize users with the way testlets look in the KITE system. One is for teachers and the other is for students.
- The **released testlets** are similar to the real DLM testlets in content and format.

Practice activities and released testlets are accessed through KITE in the practice section. Using login information provided in this guide, both types of activities can be completed as many times as desired.

> Some released testlets are available in PDF format on the "Information for Parents" page on the DLM website. KITE does not have to be installed on a computer to view these items.

If you have questions or technical problems with the practice activities or released testlets, please contact the Help Desk at 1-855-277-9751 (toll-free) or [DLM-support@ku.edu.](mailto:DLM-support@ku.edu) The Help Desk is open Monday through Friday from 8:00 a.m. to 7:00 p.m. Central Time.

#### **Teacher Practice Activity**

The **teacher practice activity** is a tutorial about testlets that are administered directly by the teacher. Teacher-administered testlets are used when:

- the content is difficult to assess on the computer or
- the student has presymbolic communication and cannot interact directly with the computer.

In this type of testlet, teachers read the instructions on the screens and follow them. They enter the student's responses to activities or exchanges that occur outside the system.

Most of these testlets require teachers to gather materials to be used in the assessment. Directions for how to prepare for the testlet are provided as "educator directions" on the first screen(s).

Users may go forward and backward within a testlet as much as needed before submitting the answers.

## **Student Practice Activity**

The **student practice activity** is a tutorial about testlets that are administered directly to the student. Student-administered testlets are used when:

- the content can be assessed directly by computer, **AND**
- the student can interact with the system directly and select his or her own answer, using assistive devices or other supports as needed.

Students may navigate using a mouse, tab and enter on a keyboard, or with switches. If the student **can** engage with the content but **cannot** advance the screens or input answers independently, the teacher may navigate the screens and record the student's answers on his or her behalf. More information about allowable practices is provided in the TEST ADMINISTRATION MANUAL.

The student practice activity contains multiple-choice items, in which the student selects one or more correct answers.

Students may go forward and backward within a testlet as much as needed before submitting answers.

*Continued on next page*

## **Released Testlets**

Released testlets are similar to real testlets. They are selected from a variety of Essential Elements and linkage levels across grades 3 through high school. New released testlets are added periodically.

Remember that testlets contain items that align to nodes at the designated linkage level. The linkage levels are:

- Initial (I)
- Precursor (P)
- Target (T)

Testlets administered by teachers are typically at the Initial linkage level. Computerdelivered testlets are typically at the other two linkage levels.

Released testlets combine Essential Elements in the same way EEs are combined in yearend testlets.

In KITE, released testlets are labeled by their subject, grade, section & level codes, and linkage level.

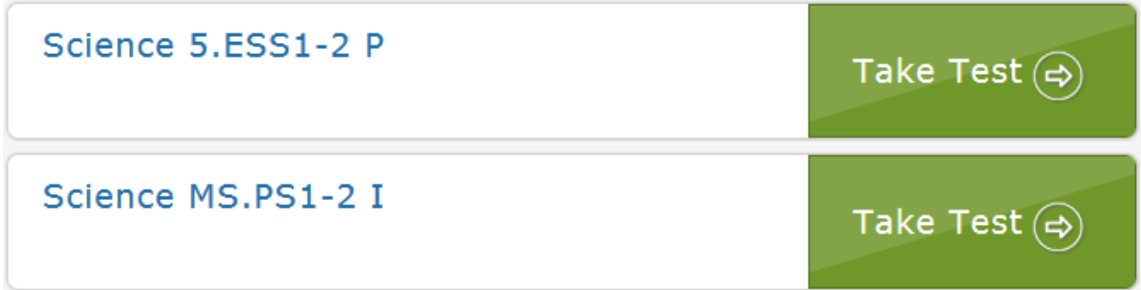

In this image, the labels are:

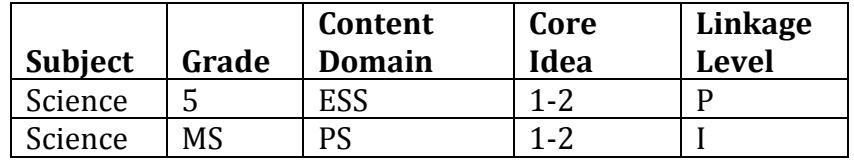

To view the Essential Elements, linkage levels, and nodes used in 2015-16 tests, look for the Educator Resource Page which is listed as a resource on your DLM state page.

The following sections describe the step-by-step procedure to access the practice activities and released testlets.

#### **Student Accounts For Practice Activities And Released Testlets**

Practice activities and released testlets are available through several practice student accounts.

Each practice student has been given certain Access (Personal Needs and Preferences (PNP)) Profile settings as described in the ACCESSIBILITY MANUAL. These features are summarized in the table below.

Each of the practice students listed below is enrolled in all available practice activities and released testlets.

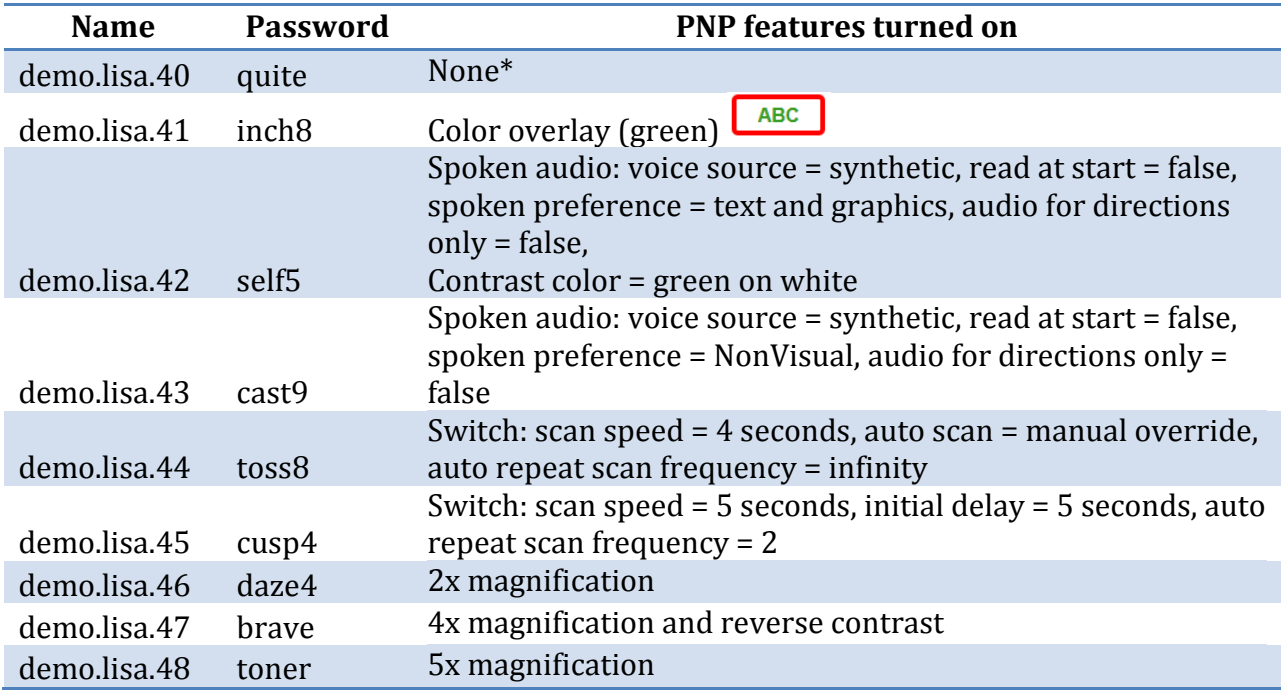

\*No special settings are required for two-switch users. Use **Tab** to navigate, and **Enter** to select.

*Continued on next page*

## **Accessing the Practice Activities and Released Testlets**

The KITE client must be installed before you can access practice activities or released testlets. Download information is available on the KITE & Educator Portal page of the Dynamic Learning Maps website [http://dynamiclearningmaps.org/content/kite.](http://dynamiclearningmaps.org/content/kite)

To access the DLM practice activities and released testlets, follow these steps:

1. Click the **KITE Client** icon on the testing device.

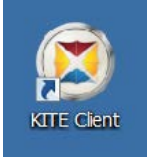

2. Click **Other Assessments**.

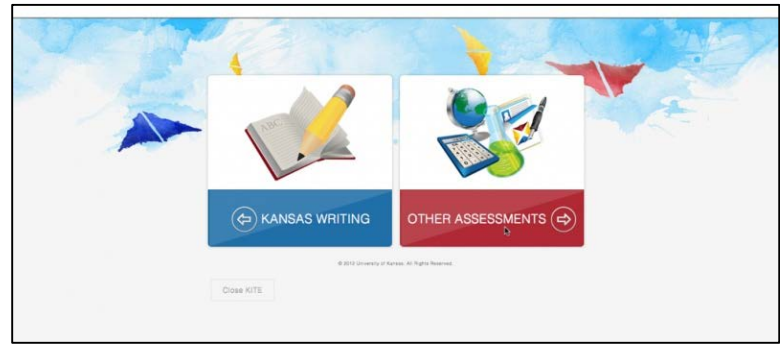

3. Enter the practice student's **Username** and **Password**; click **Sign In**.

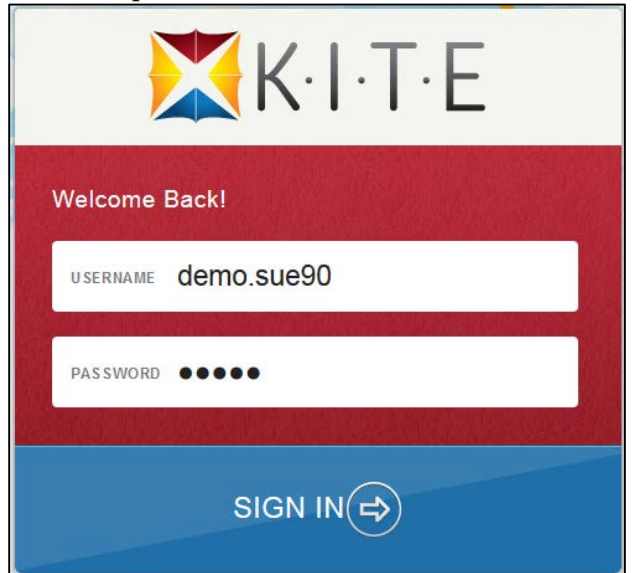

#### 4. Click **Practice First**.

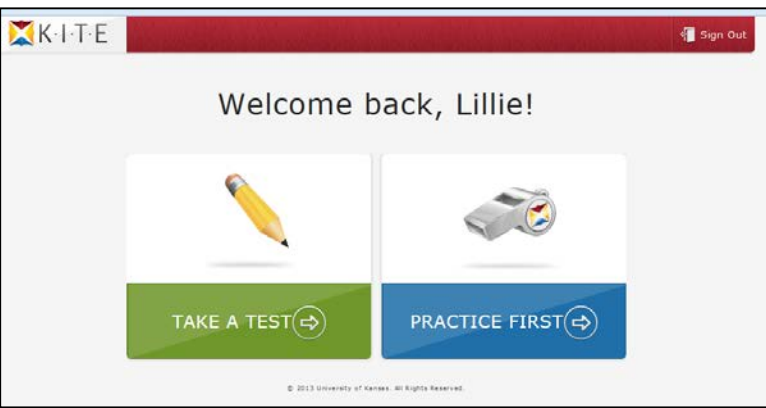

5. Click **Take a Test** for the desired practice activity or released testlet.

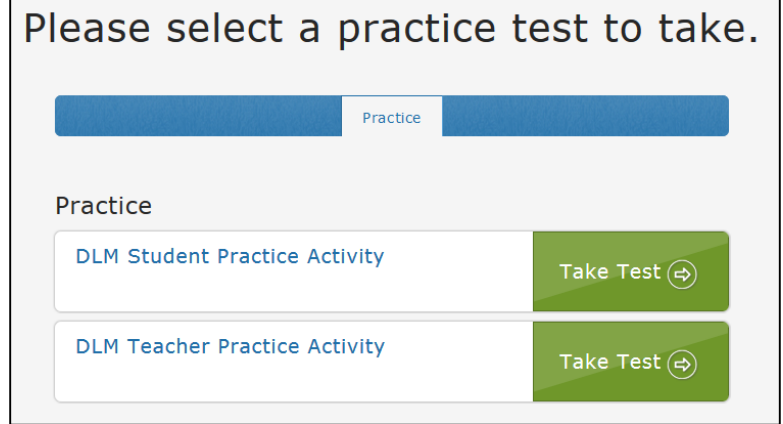

- 6. Click **Begin**.
- 7. Continue with the testlet, navigating using the **BACK** and **NEXT** buttons. To stop in the middle of a testlet, use the **EXIT DOES NOT SAVE** button.

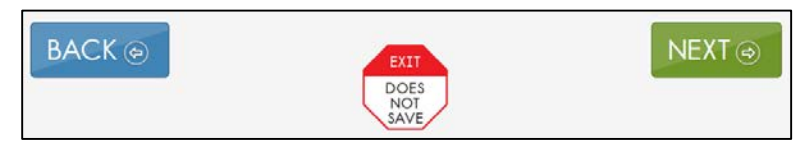

8. To try a different student profile or a different released testlet or practice activity, either complete a test or use the **EXIT DOES NOT SAVE** button to return to the welcome screen. Then **Sign Out** and sign back in with a different username and password.

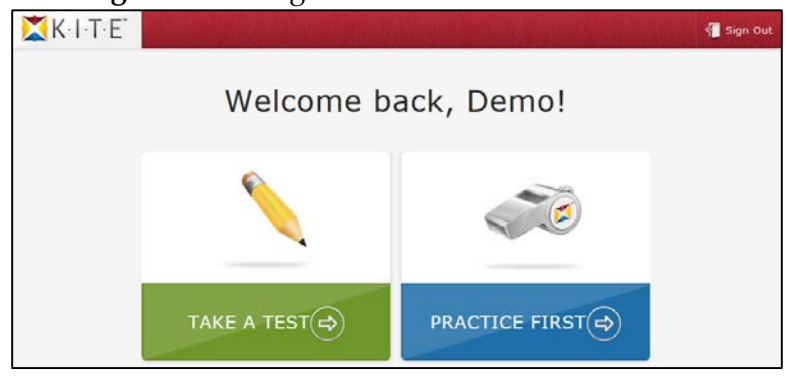